# Cost Sharing Quick Guide

*Last Updated 8/26/22.*

# Process for Departments

#### Proposal

- Complete cost sharing budget in Princeton ERA
	- o Within the working budget, select Create Cost Share
	- o Select Cost Share Type (Mandatory or Voluntary) and identify Cost Share Entity (should be submitting Department)
	- o Also complete the cost share budget form and add the attachment in Princeton ERA
- Complete Create-Update Cost Share Commitment activity in Princeton ERA
- Add Ancillary Reviews as type Cost Sharing and send to Organizations in Princeton ERA for all cost sharing commitment approvals
	- o If Voluntary, Ancillary Review to ORPA Director is required for approval

#### Award Setup

• Revise Create-Update Cost Share Commitment activity, cost share budget, and upload revised cost share budget form in Princeton ERA if commitment changed between proposal and award stages

#### Assignment Journals

- After receiving NOA, initiate Assignment Journals to move funding from source to the Project, Dept, Activity, keeping the same Fund. Exceptions:
	- $\circ$  If the cost sharing source is Provost or DFR funding, ORPA will initiate assignment journals.
	- o Faculty AY Salary & Benefits and AR Tuition are not moved by assignment journals.
- If Dept does not move all funding up front, Dept moves cost sharing on periodic basis.

#### Cost Sharing Charges

- An item is charged as cost sharing when the Project # is used, and the Fund is not a G fund
- Use the cost sharing Chartstring on the NOA for charging cost share other than account code

#### Cost Sharing Charges via Labor Accounting (LA):

- Departments must charge Faculty AY Salary & Benefits using their main Dept. (ends in 00) and Fund A0000 (teaching budget) along with the Project and Activity in the cost share chartstring.
- When Departments create distributions for AR Tuition on sponsored research, it should be charged to the same Project and Project Owning Department as the AR salary, but with Program Code AC390, and fund A0000.

### Managing Cost Sharing Chartstrings (Available Balances & Expenditures)

- Leverage the NOA which provides all cost share chartstrings
- Develop internal practices for charging cost share expenditures when multiple chartstrings are involved.
- Run the Spendable Balance Report on a monthly basis to monitor available balances on cost share funds Factors to Consider:
	- If feasible, charge against one chartstring at a time

Reminder: Cost share expenditures for AR Tuition and Faculty AY Salary are automatically processed via Labor Accounting once in effect.

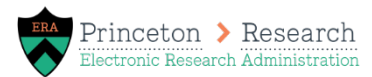

#### IW Reports

• Funds from the assignment journals appear as revenue on the Spendable Balance and Ledger Detailreports.

Cost sharing budget, commitment, and/or expense can be seen on these reports in the University Financials – Prime folder in theIW:

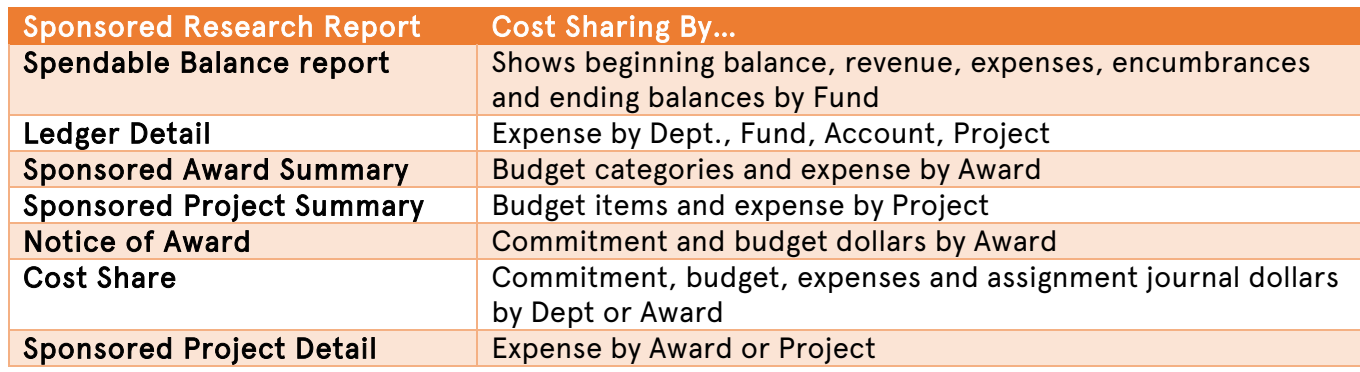

### Rules

- A separate project is not created for cost sharing because the sponsor budget and cost sharing budget can be included in one PS projectbudget.
- Commitment and budget reflect all years of cost sharing, regardless of when funds are transferred via an assignment journal or how sponsored funds are awarded.
- Fund is the same for the commitment and the budget
- Commitment dept is the source of the cost sharing.
- Budget dept is the project owning dept, and cost sharing dollars are moved by assignment journal to the project owning dept, project # and activity except:
	- o Faculty AY salary & benefits are not moved. Dept # is the Contributing Dept's Main # (Fund A0000).
	- o AR Tuition is not moved. Dept # is the project owning dept (Fund A0000).
- Subrecipient, Third Party In-Kind Support, F&A and Unrecovered F&A appear in the PS commitment but not in the PS budget (tracked offline).

### Commitment/Budget Dept/Fund chart for Princeton ERA and Cost Sharing Form

**Amounts**: Commitment and budget reflect all years of cost sharing, regardless of when funds are transferred via an assignment journal or how sponsored funds are awarded.

Fund and Dept: As per the chart

#### Commitment Year: Fiscal Year

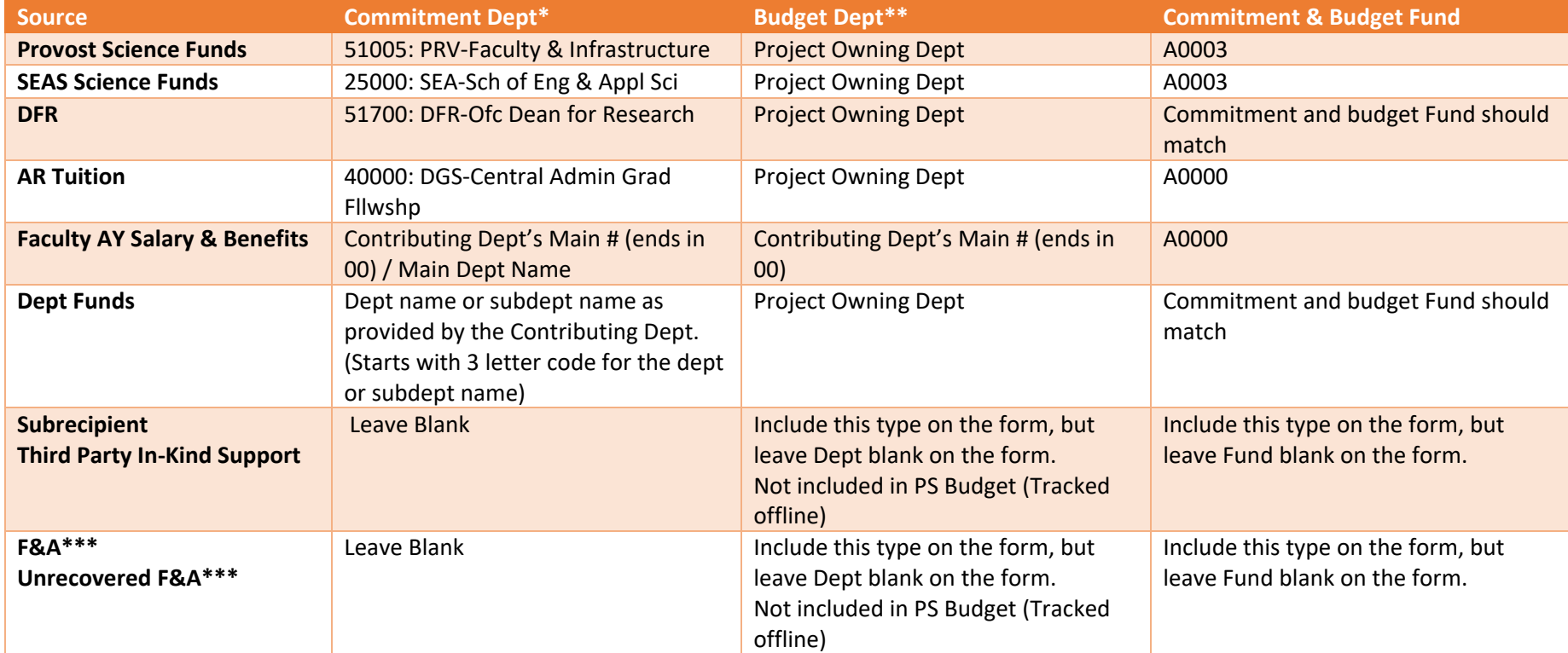

\*Commitment in the "Create-Update Cost Share Commitment" activity in Princeton ERA, PS Award Commitment, NOA Commitment

\*\*Budget Form, PS Project Budget & NOA Cost Sharing Budget

\*\*\* F&A, Unrecovered F&A, Subrecipient and Third Party In-Kind Support should be included in the Commitment in the "Create-Update Cost Share Commitment" activity in Princeton ERA and Budget Form only if approved by the sponsor.

Need help? Email [erasupport@princeton.edu](mailto:erasupport@princeton.edu)